**Lorain County Computer Users Group [www.LCCUG.com](http://www.LCCUG.com) [info@LCCUG.com](mailto:info@LCCUG.com) Volume 26 Number 5 May 2014**

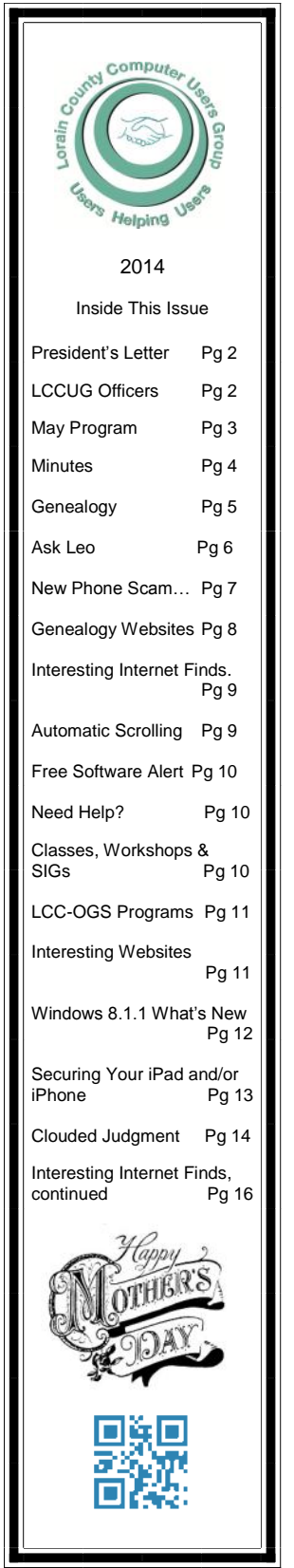

Identity Theft! How many kinds are there?!!?

**Tuesday May 13, 2014** 

*Presented by*

**Skip Gavorski & James Reese** 

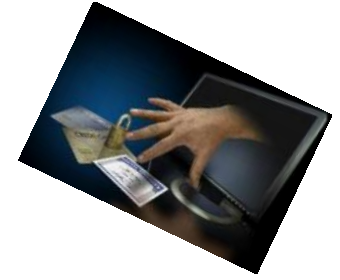

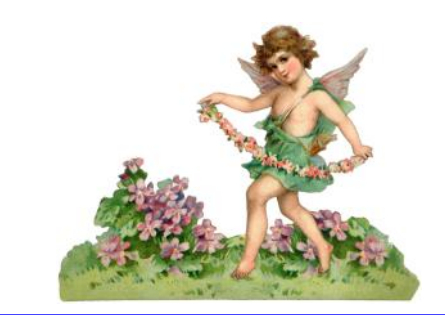

### **Raffle Items**

Malwarebytes Software Just Wireless Portable Emergency Charger (AA Batteries) HDMI 6 Ft Cable Velcro Cable Ties Book: Windows 8.1 The Missing Manual

# **☺Meeting in Amherst☺**

**Meetings are held at The Amherst Church of the Nazarene 210 Cooper Foster Park Rd. Amherst, OH Doors will open at 5:30 PM, program starts at 6:30 PM**

# <span id="page-1-0"></span>Our President

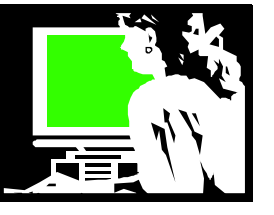

The recent announcement about the Heartbleed Bug has been reported in all the media! We have information about it posted on our club blog ([http://lccug.blogspot.com\)](http://lccug.blogspot.com/). This "bug" has the potential to cause us a lot grief and experts have advised everyone to change our passwords for most of our commonly used websites. Check on the blog for a link to an article of which websites are under the biggest threat.

The thought of changing all your passwords in daunting indeed!

How do you keep track of your passwords? I've seen folks keep a paper notebook, address book, or file box to keep track of their many passwords. Others prefer to use the same password for most of their needs (this is definitely NOT recommended). Other computer users use an online service to handle the password duties. Here is an article on these [Online](file:///C:/Users/Pamela/Desktop/LCCUG%202014%20NLers/May%20NL%202014/Online%20Password%20Managers Review%202014)  [Password Managers](file:///C:/Users/Pamela/Desktop/LCCUG%202014%20NLers/May%20NL%202014/Online%20Password%20Managers Review%202014) *Review 2014* **:** [http://online-password](http://online-password-manager-review.toptenreviews.com/)[manager-review.toptenreviews.com/](http://online-password-manager-review.toptenreviews.com/) 

I use LastPass [\(https://lastpass.com\)](https://lastpass.com) and Micky uses the free, open source program, KeyPass ([keepass.info\)](http://keepass.info/) to handle our many passwords. One reason I like Lastpass, which has a fee, is because I can access my directory of passwords on any of my devices.

Here is a good article that Micky has posted on the LCCUG members page about what to keep in mind when choosing a password [http://www.cs.cmu.edu/~help/security/](http://www.cs.cmu.edu/~help/security/choosing_passwords.html)

[choosing\\_passwords.html](http://www.cs.cmu.edu/~help/security/choosing_passwords.html)

I want to encourage members to regularly check our blog at the top of our club webpage lccug.com. Between meetings and newsletters, I've been posting time-sensitive computer information there.

I would also like to start using our club Facebook page for this as well. If I learn that there is an interest in this, I will post updates there as well. Let me know what you think.

Let's be sure we have marked our calendars for this summer's LCCUG Picnic on June 15. We again will meet at a shelter on the west end of the park near the lake. Parking is close and hamburgers will be provided. This year we plan to hear a short presentation on the history of the Lighthouse. Watch your newsletter for more details.

> *Sandee Ruth LCCUG President*

# A Word From  $\blacksquare$

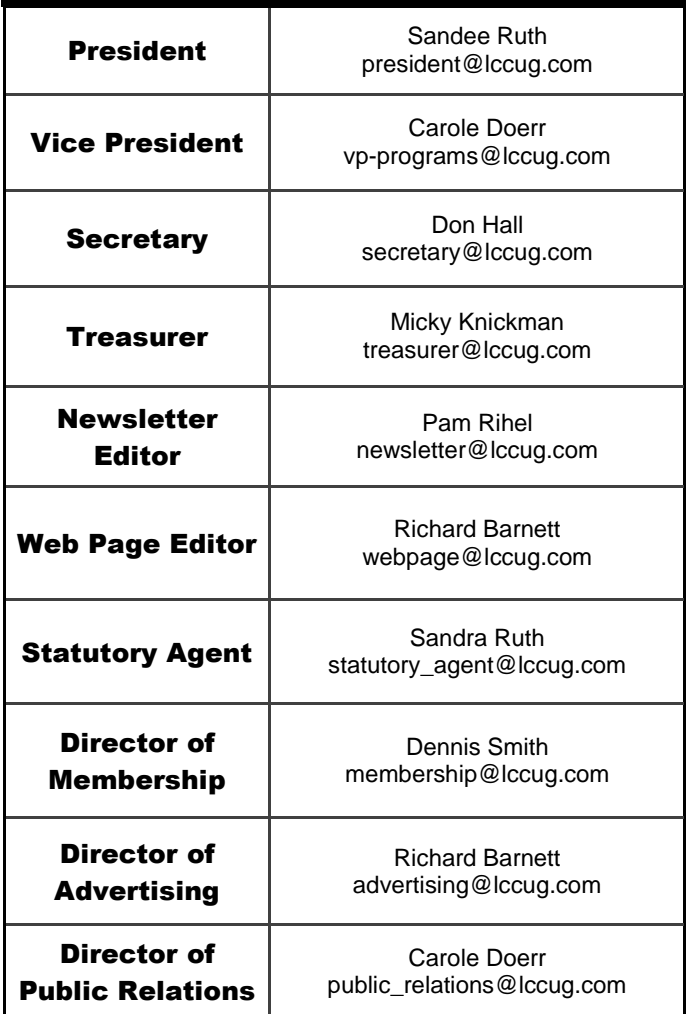

#### **Computer Systems Unlimited, Inc**.

We are a full service computer/peripheral sales and repair Company specializing in custom built Pc's, network design, software integration, and everything inbetween. We are located in the small college town of Oberlin, Ohio, and for four-

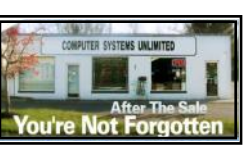

teen years have been providing unrivaled service to home users, small and large businesses all over Ohio as well as State and local government agencies. All of our systems and networks are tailored to meet the individual needs of our customers.

Onsite service and repair for all networks and systems, In house service and repair, Pick up and drop off, Printer repair and cleaning, Laptop repair, Software troubleshooting, Custom designed networks and pc's, MAC repair, Parts replacement & Expert advice and support and Data Recovery.

**\* Computer Systems Unlimited is happy to offer a 5% discount on all computer systems ordered by LCCUG members. \* Computer Systems Unlimited will also offer a free computer diagnostics check,** *(a \$25 value),* **for all LCCUG members.** 

Visit our web site at **[www.csuoberlin.com](http://www.csuoberlin.com/)** for more of what we can do. *Store Hour* Monday 9-5:30 - Thursday 9-5:30 - Friday 9-5 - Saturday 9-1

<span id="page-2-0"></span>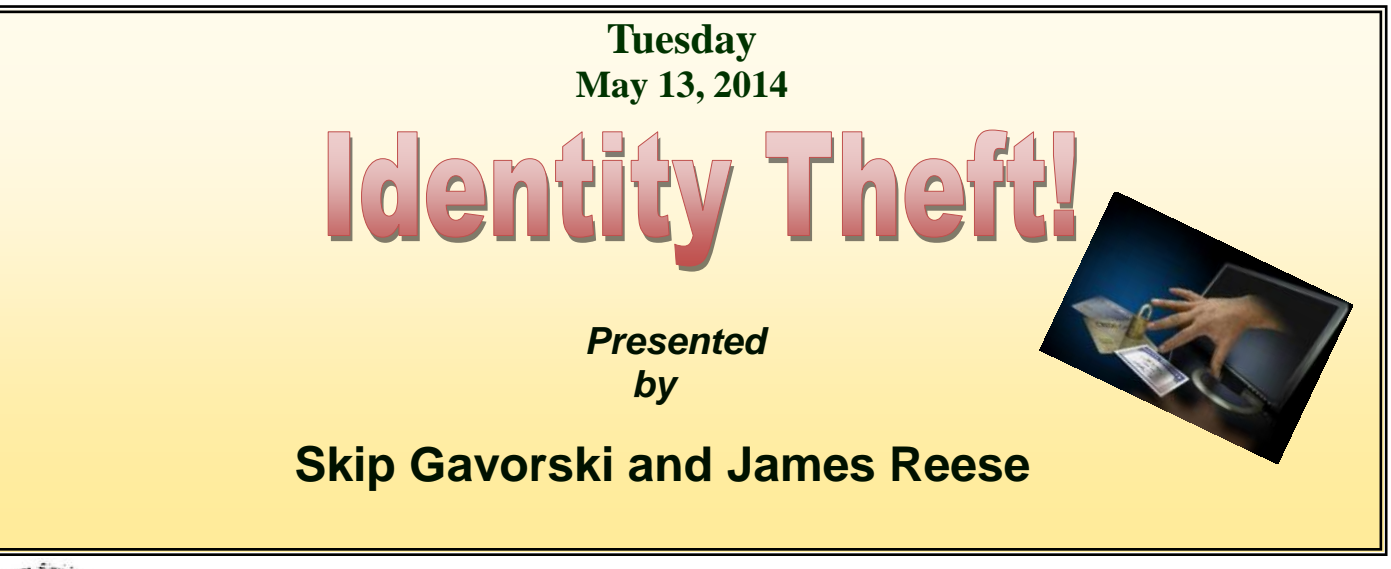

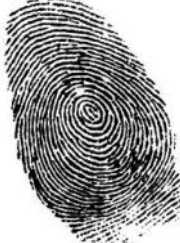

Mr. Gavorski and Mr. Reese will explain some of the very many different types of Identity Theft. Did you know that credit cards are less than 10% of Identity Theft crimes. Included will be information about your Medical Records, Nursing Facility Patients, Schools, Nursery Schools, Newborn Babies, Funerals and other seemingly innocent ways ID thefts steal your information. These two experts will give us some tips on how to avoid losing personal information while maintaining your peace of mind.

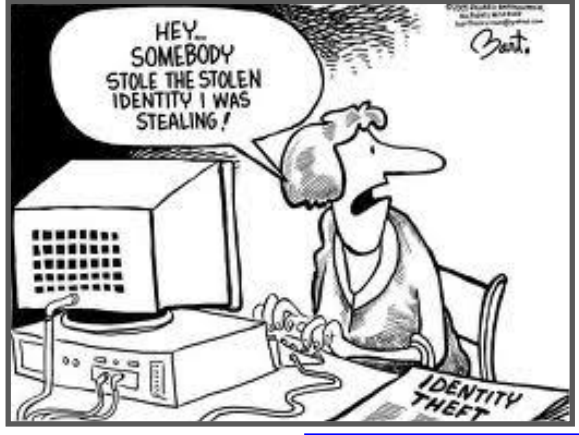

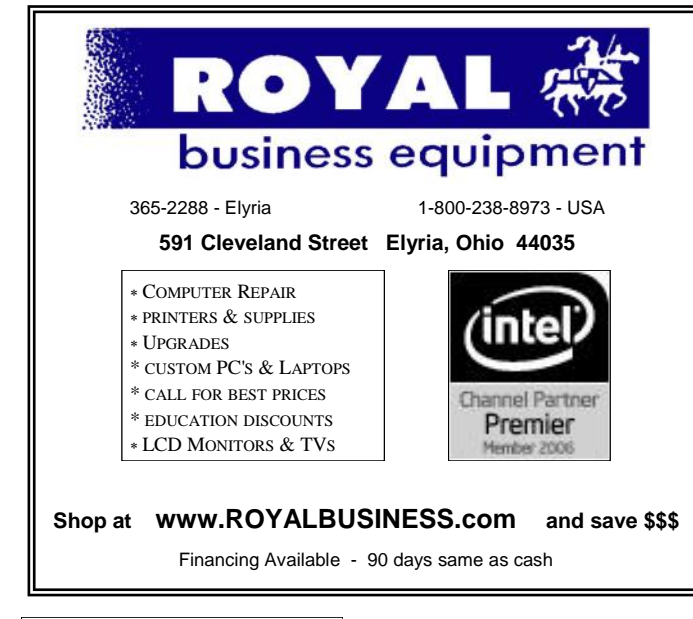

# **ETING CANCELLATION NOTICE**

When a meeting is cancelled, the notification will be on our Websites and emails will be sent out to our members.

Our Websites are: **[www.lccug.com](http://www.lccug.com) [www.lccug.com/members](http://www.lccug.com/members)**

If you think the weather is too bad to drive in then don't try to come to a meeting that may already be cancelled. Please check your email boxes and our websites.

**Thank You**

May 2014| **Interface** Volume 26 Issue 5| Page 3

<span id="page-3-0"></span>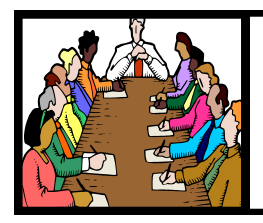

# Executive Board Meeting Minutes

**APRIL 1, 2014**

Attending were Sandee Ruth, Carole Doerr, Don Hall, Micky Knickman, Pam Rihel, Richard Barnett and Dennis Smith.

The board discussed upcoming programs and decided to present IDENTITY THEFT on May 13.

Dennis submitted his list of items purchased for the software/ hardware raffles. All items were from Staples. Sandee gave two computer books on using Windows 8.1 to the raffle.

Items were selected for the April 8 raffle.

It was proposed Sandee pole the audience at the April 8 meeting to see how many members are still using Windows XP and need guidance in upgrading to a protected operating system. Based on the results, the May 13th program could be changed to a program to help members make the transition.

Flyers on the upcoming April 8 meeting with Dr. Debra Abbott have been distributed by board members.

Richard reported on the increased number of hits our web page received last month.

The board discussed using Skype for summer board meetings.

Pam moved, Carole seconded the meeting be adjourned.

## *LCCUG Members Page*

Don't forget to check the Members' page for up-to-date information about programs & events:

<http://www.lccug.com/members>

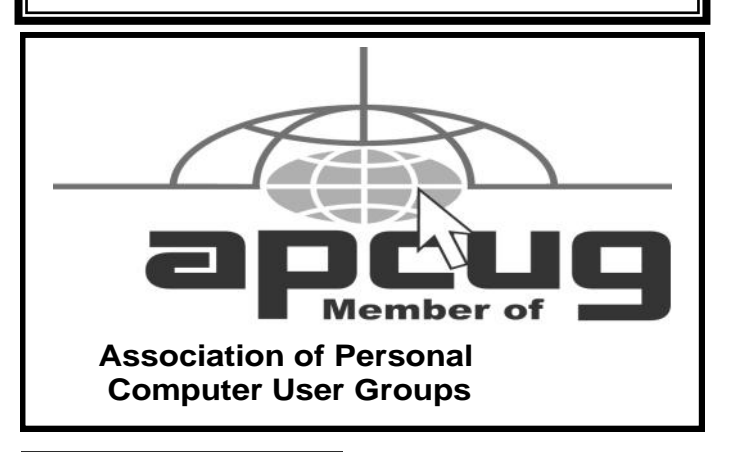

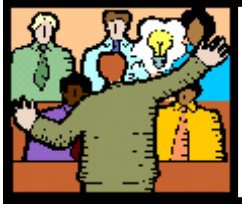

# **General** Meeting Minutes

### **APRIL 8, 2014**

President Sandee Ruth called the meeting to order. A motion to accept the minutes as shown in the April issue of the *IN-TERFACE* was made by Dennis Smith, seconded by Richard Barnett. Motion passed.

Sandee informed the members there is information to guide people on our Blog about choices they can make due to Windows XP support being discontinued. A survey of attending members showed only 1 person who relies solely on Windows XP.

She mentioned the free paper shredding available April 19th at the Elyria Recycling Center and the April 26th genealogy meeting at Latter-day Saints in Westlake.

Dr. Debarah Abbott presented her program, "What's Your Story?"

To have the total story in genealogy you need to record information on the future, present and past.. A very important part being what is your story? What was it like for you to date, marry, live? She gave guidelines by presenting her own experiences through life.

Larry Wozniak won the Software/hardware raffle, Ellen Endrizal won the rollover raffle and Enio Fernandez won \$5 in the attendance raffle.

Sandee moved, Micky seconded the meeting be adjourned.

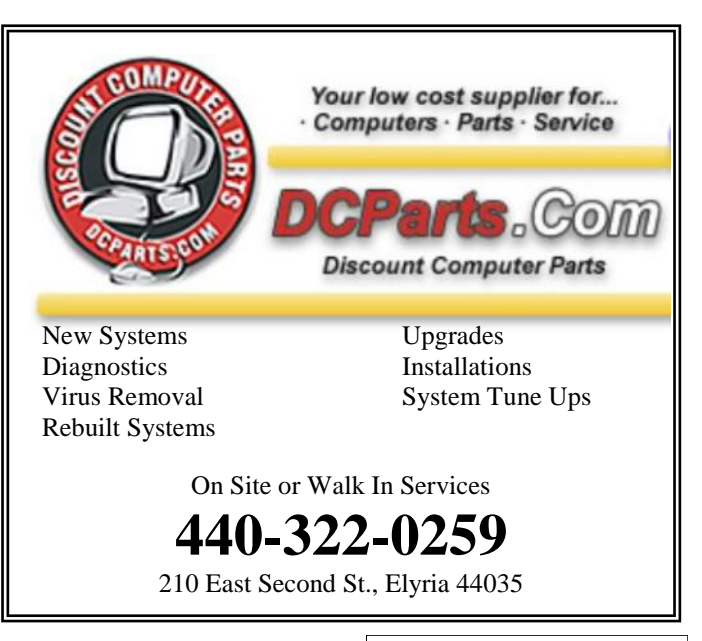

Volume 26 Issue 5| Page 4 May 2014 | **Interface**

<span id="page-4-0"></span>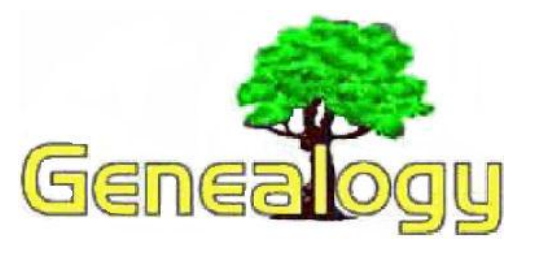

Pam Rihel [prihel1947@gmail.com](mailto:prihel1947@gmail.com)

*Dick Eastman [http://www.eogn.com.](http://www.eogn.com/)*

# **Sitedrop Works with Dropbox for Genealogy Collaboration**

[http://blog.eogn.com/.a/6a00d8341c767353ef01a511977b2d970c](http://blog.eogn.com/.a/6a00d8341c767353ef01a511977b2d970c-popup)[popup](http://blog.eogn.com/.a/6a00d8341c767353ef01a511977b2d970c-popup) [http:/blog.eogn.com/.a/6a00d8341c767353ef01a511977b2d970c-](http:/blog.eogn.com/.a/6a00d8341c767353ef01a511977b2d970c-popup)

[popup](http:/blog.eogn.com/.a/6a00d8341c767353ef01a511977b2d970c-popup)

Everyone seems to have a Dropbox account. Hoping to build on top of the consumer-friendly service's popularity, a new startup called Sitedrop allows you quickly turn any Dropbox folder into a website where you can visually showcase your work and collaborate with others. The collaboration capabilities strike me as an excellent method of working with siblings, cousins, and others in a group collaboration effort. The ability to publish your own private web site without advertisements or other control by a web hosting service also strikes me as an attractive offering.

Sitedrop is primarily a group sharing/collaboration tool as well as a personal web site publishing tool. Users are able to view, comment, favorite and even upload files to the online workspace just by dragging a file or link to a Dropbox folder.

After signing up for Sitedrop and authenticating with Dropbox, the files in your shared folder are visible online through a custom subdomain, where they can be displayed in lists or in a more visual format, such as slideshows. Just choose a folder in your computer's Dropbox folder to turn into a Sitedrop and manage it from your desktop.

Everything in Sitedrop is folder-based, so you can manage these workspaces the same way you manage your files on your desktop, and you can control whether or not others can upload files to your site, or only view those you've already shared. The creator of the shared Sitedrop service can easily password protect the contents to control who sees what. Once logged in, users can collaborate on the content via additional tools to share files and for commenting. The creator of the shared folder(s) can set folders to accept uploads from their invited guests. Users can even drag links to webpages into the appropriate Dropbox folder, which Sitedrop will then render online.

Sitedrop is free and offers users up to 5 online workspaces. Sometime in the future, the company will begin to charge for additional sites, as well as for premium features, such as support for sharing video files, for example. However, today, there's no limit on the workspace size, and there's no other requirement for use beyond having a Dropbox account.

I don't see much in Sitedrop that a technically-savvy Dropbox user could not do on his or her own. Dropbox already has capabilities to share folders with only selected users and to publish a web site. That web site can even be password protected. However, some technical skill is required to do all that in Dropbox alone. Sitedrop simplifies the process, allowing most anyone with modest technical skills to do the same. I can see Sitedrop being used by family societies, genealogy societies, and by informal groups of siblings and cousins.

You can learn more at [http://sitedrop.com.](http://sitedrop.com) The bottom of that page contains several links to publicly-available Sitedrop sites, showing some of the possibilities of this software.

My thanks to newsletter reader Everett Stonebraker for telling me about Sitedrop.

Do you have comments, questions, or corrections to this article? If so, please post your words at the end of [this](http://blog.eogn.com/eastmans_online_genealogy/2014/04/sitedrop-works-with-dropbox-for-genealogy-collaboration.html)  [article in the Standard Edition newsletter's web site](http://blog.eogn.com/eastmans_online_genealogy/2014/04/sitedrop-works-with-dropbox-for-genealogy-collaboration.html) where everyone can benefit from your words. You might also want to read comments posted by others there.

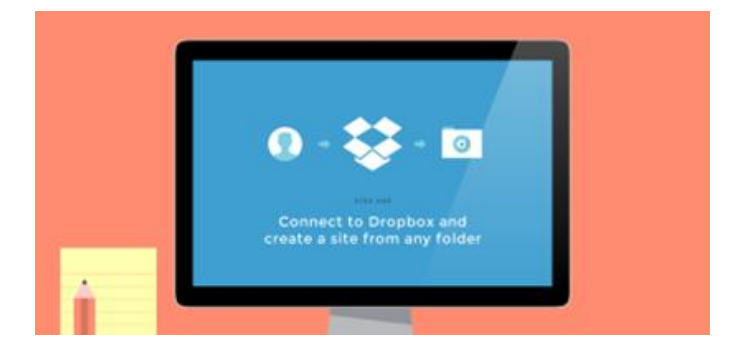

*This article is from Eastman's Online Genealogy Newsletter and is copyright by Richard W. Eastman. It is re-published here with the permission of the author. Information about the newsletter is available at [http://www.eogn.com.](http://www.eogn.com/)*

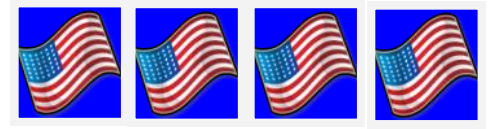

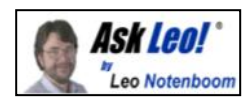

# **Someone's sending from my email address! How do I stop them?!**

*Email spoofing is rampant. Spammers often send email that looks like it came from you. And there's little that you can do about it.*

### **Variations on a Theme**

There are several variations on this issue, so before we begin, let me also mention some articles that might more closely match your situation:

If email is being sent *to your contacts* without your having done so and you find *messages in your Sent Mail folder that you did not send*, then your email account has probably been compromised. See [Someone's send](http://ask-leo.com/someones_sending_email_that_looks_like_its_from_me_to_my_contacts_what_can_i_do.html)[ing email that looks like it's from me to my contacts,](http://ask-leo.com/someones_sending_email_that_looks_like_its_from_me_to_my_contacts_what_can_i_do.html)  [what can I do?](http://ask-leo.com/someones_sending_email_that_looks_like_its_from_me_to_my_contacts_what_can_i_do.html)

In particular, if your contacts are getting mail from you that claims that you're stranded in some foreign country and need money, your email account has almost certainly been compromised. You want [Someone's stolen](http://ask-leo.com/someones_stolen_my_email_account_and_is_scamming_my_contacts_for_money_what_do_i_do.html)  [my email account and is scamming my contacts for](http://ask-leo.com/someones_stolen_my_email_account_and_is_scamming_my_contacts_for_money_what_do_i_do.html)  [money, what do I do?](http://ask-leo.com/someones_stolen_my_email_account_and_is_scamming_my_contacts_for_money_what_do_i_do.html)

If email that you *do* send is now automatically including an ad of some sort that reads as if you wrote it, then [Why do messages I compose in Hotmail now start with](http://ask-leo.com/why_do_messages_i_compose_in_hotmail_now_start_with_an_ad_that_looks_like_its_from_me.html)  [an ad that looks like it's from me?](http://ask-leo.com/why_do_messages_i_compose_in_hotmail_now_start_with_an_ad_that_looks_like_its_from_me.html)

If you're getting email that appears to be "From:" your *name* or a name you recognize, but showing as "From:" the wrong *email address* that's this: [Why am I getting](http://ask-leo.com/why_am_i_getting_email_from_someone_with_the_wrong_email_address.html)  [email from someone with the wrong email address?.](http://ask-leo.com/why_am_i_getting_email_from_someone_with_the_wrong_email_address.html)

Finally, if *people you don't know* are getting email "From:" you, then there's probably nothing wrong at all. And you're reading the right article right here.

### **It's Not Your Fault**

You're minding your own business and one day, you get email from someone who you've never heard of and they're asking you to stop sending them email. Or worse, they're angry. Or worse yet, they accuse you of sending them a virus! But you don't know them, you've never heard of them, and you *know* that you've never sent them email.

Welcome to the world of viruses where *you* can get the blame for someone else's infection. And there's worse news to come.

Before I get to that, there is always a small possibility that your email account has been compromised. The solution there is simple: change your password *immediately*. That should prevent someone who's using your account for malicious purposes from continuing, assuming that you've chosen a good password. (If you find that your account has indeed been compromised, you may want to [change more than just your password.](http://ask-leo.com/is_changing_my_password_enough.html))

*Welcome to the world of viruses where you can get the blame for someone else's infection.*

But these days, that's not the most common cause for the situation that I've described – viruses are. And what's worse – there's almost nothing that you can do.

The typical virus that does this infects someone's machine and then sends spam, lots of spam, forging the "From:" address for the email that it sends. What addresses does it use to forge the address? Any address that it can find and probably at random. That could be other email addresses that it's sending to, email addresses fed to it by a botnet, or perhaps even the addresses in the address book of the infected machine. The infected machine will send email to everyone that it can, looking as if it was sent by other people.

And you could be one of those "other people", even if you had nothing to do with any of this.

### **Peter, Paul, and Mary's Email**

Let's use a concrete example: Peter's machine gets infected with a virus. In his address book are entries for his friends, Paul and Mary. Paul and Mary have never met, have never exchanged email, and do not know each other – they each just know Peter. The virus on Peter's machine will send email with the virus to Paul *looking like* it came from Mary. Paul may wonder who the heck this Mary person is and why she's sending him a virus, *but she was never involved*.

If you're in Mary's place, you can see that it would be frustrating to be accused of something that you had nothing to do with and have no control over.

For the record, your email address may end up in the address books of people who you don't know as well. Various email programs will automatically hold on to

*(Continued on page 7)*

#### *(Continued from page 6) Ask Leo*

additional email addresses that were included on email that you received or possibly from email that was forwarded. Viruses have also been known to use other sources of email addresses or even forward them around as the virus spreads. What that means is that the simple "friend of a friend" example that I used with Peter, Paul, and Mary, while simple and certainly possible, is not the only way that your email could show up as a forged "From" line.

What's important here is simply this – one way or another, email viruses lie about who sent them.

#### **There's Little You Can Do**

If someone accuses you of sending a virus-laden email and you are *positive* that you did not do it, then you have very little recourse other than to try to educate them about how viruses work. Point them at this article if you like. But be clear – you're not necessarily infected nor is the person who received the mail claiming to be from you. It's some third party who is. (And identifying that third party is difficult – this is why virus writers use this technique.)

In other words, there's nothing that you can do.

And *of course* be sure that you're not going to get infected yourself: don't open attachments from people you don't know and make sure that you have an up-todate virus checker and virus definitions file.

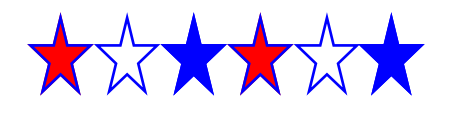

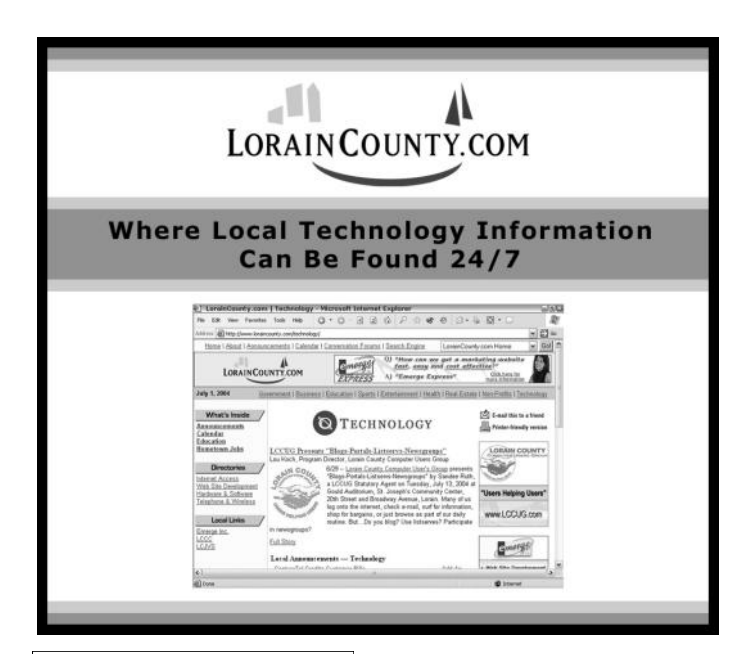

# **ScamBusters.org**

# **New Phone Scam Offers Easy Payment**

It's hard to think of what life would be like without cell phones or land lines, but, for sure, we wouldn't miss all those phone scams that plague our daily lives.

That's the common theme for this week's Snippets issue, starting with a cunning trick crooks are using to target people who've been cited for traffic violations and some other offenses.

Like all the most effective scams, this one is remarkably simple.

The crooks simply comb publicly available court lists and other public records to identify the names of those who've been fined.

Then they call them and either invite or insist that the fine is paid over the phone, immediately.

The caller claims to be from a company hired by the local courthouse to simplify the payment process.

Victims are asked to provide payment card information, which means they're immediately out by the amount of the fine.

But, of course, the crooks also have their card details which points to a high likelihood of identity theft.

Action: As far as we know, no law enforcement or legal authorities use an outside firm to collect fines over the phone.

Never give your card details to someone on an incoming call. You have no way of knowing they are who they say they are.

And, by the way, watch out for calls alleging a red light violation, again asking you to pay over the phone or via a money wire.

They're fake. Police don't notify you of violations over the phone.

#### **TV Discount Call**

Another fake phone call comes from crooks posing as your TV service provider, offering a great discount deal if you pay upfront for the next three months' subscription.

*(Continued on page 8)*

#### *(Continued from page 7) Phone Scams...*

This scams starts out as what seems to be a promotional telesales call in which the crook offers a free gift (an Amazon Kindle reader in one case) in return for the recipient agreeing to make quarterly payments in advance.

They also offer a discount of up to 50% if the customer agrees to pay immediately by card over the phone.

Action: This scam isn't unique to TV companies. It has also been used by crooks posing as utility company reps.

Again, never agree to deals like this or give card details to an incoming caller.

Don't be fooled by caller ID seeming to confirm the call is from your TV company. Caller ID is easy to fake.

Note also that satellite TV company Dish has recently issued a warning about bogus reps calling and offering discounted upgrades that have to be paid for with prepaid Green Dot debit cards.

"If you receive a call requesting a payment in exchange for a promotion or upgrade, do not provide any information and disconnect the call," the company says.

#### **Veterans Targeted**

Another sneaky phone trick targets veterans who accidentally dial the wrong phone number when calling the VA National Call Center or the VA GI Bill Call Center.

According to the Federal Times news service, a marketing firm is using numbers similar to those of the VA centers.

Vets who accidentally dial this number are offered a \$100 Walmart gift card for providing personal financial information.

Of course, victims never receive the gift card but they may lose a lot more after giving away their card details. Action: The VA says it never asks for card or banking information over the phone.

Make sure you dial the correct number (800-827-1000 for the National Call Center and 888-442-4551 for the GI Bill Call Center).

Misdialing is a common problem. See [Careless Dialing](http://www.fcc.gov/guides/careless-dialing-could-cost-you-money)  [Could Cost You Money](http://www.fcc.gov/guides/careless-dialing-could-cost-you-money) from the Federal Trade Commission.

#### **Verizon Refund Warning**

Staying with our phone scam theme, service provider

Verizon recently warned that scammers were using bogus caller ID to spoof a genuine Verizon customer support number, offering a \$54 refund for bill overpayments. The message came as a robocall or voicemail.

Victims were directed to a realistic-looking website where they were asked for their Verizon account details as well as their credit card numbers. In other words, this was a phishing attempt.

The particular site that sparked the alert has now been closed down but variations of the tactic no doubt will crop up again, and with other service providers.

Verizon also has a [long page full of email phishing](https://my.verizon.com/central/vzc.portal?_nfpb=true&_pageLabel=vzc_help_announcement&id=phishing1311)  [scams -](https://my.verizon.com/central/vzc.portal?_nfpb=true&_pageLabel=vzc_help_announcement&id=phishing1311)- everything from refund notifications and discount offers, through blocked accounts to past due notices.

Action: When you need to visit your phone service provider online to check your account, independently find their web address -- don't use provided links.

**News Alert of the Week**: An estimated 2 million computers have been infected by malware recently after victims clicked on a Facebook posting that purported to direct them to compromising photos of a friend.

The clever scam includes the name and profile photo of the friend, and the message says something like "(Friend's name) private video" or "(Friend's name) naked video."

Don't fall for it.

*Copyright Audri and Jim Lanford. All rights reserved. Reprinted with permission. Subscribe free to Internet ScamBusters at http//www.scambusters.org*

### **Genealogy Websites Of Interest**

#### **Rutherford B. Hayes**

<http://www.ohiohistory.org/onlinedoc/hayes/index.cfm>

**Document Analysis Worksheets available from the National Archives** 

[www.archives.gov/education/lessons/worksheets/](file:///C:/Users/Pamela/Desktop/www.archives.gov/education/lessons/worksheets/)

#### **List of American epidemics**

[http://www.cyndislist.com/disasters/epidemics/](http://www.cyndislist.com/disasters/epidemics/%20)

[http://www.eogen.com/Epidemics](http://www.eogen.com/Epidemics%20)

[http://www.genealogy-quest.com/glossaries/epidemics.html](http://www.genealogy-quest.com/glossaries/epidemics.html%20)

<http://bjhughes.org/epidemic.html>

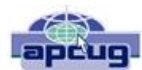

# **Interesting Internet Finds**

Steve Costello, President / Editor, Boca Raton Computer Society, Florida December 2013 issue, Boca Bits <http://ctublog.sefcug.com/> [Editor@brcs.org](file:///C:/Users/Pamela/Desktop/LCCUG%202014%20NLers/May%20NL%202014/Editor@brcs.org)

In the course of going through the more than 200 RSS feeds, I often run across things that I think might be of interest to other user group members.

The following are some items I found interesting during the month of December 2013.

#### **Tell Your Relatives: No, Microsoft Won't Call You About Your Computer**

There has been a rash of telephone calls from scammers claiming to be from Microsoft. Read this post so you can recognize the problem, and let family members who might not be so tech savvy know about it.

[http://www.howtogeek.com/176605/tell-your-relatives-no](http://www.howtogeek.com/176605/tell-your-relatives-no-microsoft-wont-call-you-about-your-computer/)[microsoft-wont-call-you-about-your-computer/](http://www.howtogeek.com/176605/tell-your-relatives-no-microsoft-wont-call-you-about-your-computer/) 

#### **7 business card apps for smartphones: Scan 'em and store 'em**

This post from Computerworld talks about some apps to scan and store business cards on your smartphone. I use the Evernote app myself, instead of a separate app just for business cards, but this might be useful for others. If you don't use something to keep track of them, you can never find the proper business card when you look for it later.

[http://www.computerworld.com's/](http://www.computerworld.com’s/article/9244134/7_business_card_apps_for_smartphones_Scan_em_and_store_em?pageNumber=1) [arti-](http://www.computerworld.com’s/article/9244134/7_business_card_apps_for_smartphones_Scan_em_and_store_em?pageNumber=1)

[cle/9244134/7\\_business\\_card\\_apps\\_for\\_smartphones\\_Scan\\_e](http://www.computerworld.com’s/article/9244134/7_business_card_apps_for_smartphones_Scan_em_and_store_em?pageNumber=1) [m\\_and\\_store\\_em?pageNumber=1](http://www.computerworld.com’s/article/9244134/7_business_card_apps_for_smartphones_Scan_em_and_store_em?pageNumber=1)

#### **So You Got a New Android Phone: Here's All You Need To Know**

Some of you may have gotten a new Android phone over the holidays. MakeUseOf gives you all you need to know to get started with it in this post.

[http://www.makeuseof.com/tag/so-you-got-a-new-android](http://www.makeuseof.com/tag/so-you-got-a-new-android-phone-heres-all-you-need-to-know/)[phone-heres-all-you-need-to-know/](http://www.makeuseof.com/tag/so-you-got-a-new-android-phone-heres-all-you-need-to-know/) 

#### **How to Fix Android's Biggest Annoyances: 2013 Edition**

Lifehacker addresses Android annoyances and how to fix them in this post, and others linked to it for specific annoyances. A lot of useful information for Android users here.

[http://lifehacker.com/how-to-fix-androids-biggest-annoyances](http://lifehacker.com/how-to-fix-androids-biggest-annoyances-2013-edition-1488535064) [-2013-edition-1488535064](http://lifehacker.com/how-to-fix-androids-biggest-annoyances-2013-edition-1488535064)

#### **Get Free TV With Hulu?**

Thinking of cutting the cord from your cable company? Bob Rankin explores using Hulu to do so.

#### [http://askbobrankin.com/get\\_free\\_tv\\_with\\_hulu.html](http://askbobrankin.com/get_free_tv_with_hulu.html)

#### **Sandboxie Review**

I have been using Sandboxie (the free version) for years now. Check out this recent review to see if this might be helpful for you.

<http://www.ghacks.net/2013/12/11/sandboxie-review/>

Most Fridays, more interesting finds will be posted on the Computers, Technology, and User Groups Blog:

<http://ctublog.sefcug.com/tag/interesting-internet-finds/> The posts are under Creative Commons licensing.

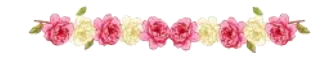

# **Automatic Scrolling**

*by [Allen Wyatt](http://www.tips.net/A0001_Allen_Wyatt.html)* (last updated April 2, 2013)

*Please Note: This article is written for users of the following Microsoft Word versions: 2007 and 2010. If you are using an earlier version (Word 2003 or earlier), this tip may not work for you. For a version of this tip written specifically for earlier versions of Word, click here: [Automatic Scrolling.](http://word.tips.net/T001168_Automatic_Scrolling.html)*

Mice in the PC world have, for some time now, been designed with a special little wheel or lever between the two buttons. The purpose of the wheel or lever is to scroll quickly through a long document. If you do not have such a mouse you can still get the benefits of automatic scrolling through an undocumented Word command. Simply follow these steps:

1. Display the Word Options dialog box. (In Word 2007 click the Office button and then click Word Options. In Word 2010 click the File tab of the ribbon and then click Options.)

2. At the left side of the dialog box click Customize (Word 2007) or Customize [Quick Access Toolbar](http://wordribbon.tips.net/T005987_Adding_Tools_to_the_Quick_Access_Toolbar.html) (Word 2010).

3. Use the Choose Commands From drop-down list to choose All Commands.

4.In the list of available commands at the left side of the dialog box select the AutoScroll command.

5. Click Add. Word moves the command to the right side of the dialog box.

6. Click OK.

To use your new command, simply click on the command on the Quick Access Toolbar. When you do, the mouse pointer changes. Move the mouse pointer up or down and the document starts scrolling in that direction. The distance you move the mouse pointer up or down controls the speed at which scrolling occurs. To exit the scrolling mode, you can either press the **Esc** key or click the mouse button.

*Copyright © 2013by Sharon Parq Associates, Inc. Reprinted by permission. Thousands of free Microsoft Word tips can be found online at <http://word.tips.net>.*

May 2014| **Interface** Volume 26 Issue 5| Page 9

# <span id="page-9-0"></span>**NEED HELP?**— Here's Who to Contact:

#### **Neil Higgins**

440-967-9061 - [higgins.neil@gmail.com](mailto:higgins.neil@gmail.com) Evenings 6 p.m. -10 p.m. + Weekends Hardware, Linux & Windows Operating Systems, Tweaking your system

#### **Micky Knickman**

440-967-3118 - [micky@knickman.com](mailto:micky@knickman.com) Evenings 5 p.m. – 7 p.m. + Weekends General Software Configuration, Hardware Installation, Basic to Advanced Windows

#### **Lou Koch**

[lkkoch@centurytel.net](mailto:lkkoch@centurytel.net) Microsoft Office: Excel, Word, PowerPoint, Publisher, Access, & Outlook, Basic to Advanced Windows

#### **Richard Barnett**

440-365-9442 - [Richard216@aol.com](mailto:Richard216@aol.com) Evenings & Weekends General Software Configuration, Hardware Installation, Basic to Advanced Windows & Web Page Design

#### **Sandee Ruth**

440-984-2692 - [sandee29@gmail.com](mailto:sandee29@gmail.com) Basic Word Processing, Windows, & Web Design Advanced Internet

#### **Pam Casper Rihel**

440-277-6076 6:00 p.m. to 10:00 pm Monday thru Thursday Genealogy help  [prihel1947@gmail.com](mailto:%20%20%20%20prihel1947@gmail.com)

If any of our members are interested in helping other users with what programs you are adept at, please contact any of our officers with you name, what program or programs you would be willing to give help with, you email address and or phone number and when you would like to have them call you. Thanks

**Newsletter Editor:** Pam Rihel using Microsoft Publisher, Corel Paint Shop Pro X3, CreataCard 8.

**This Month's contributors:** Micky Knickman, Sandra Ruth, Pam Rihel, Carole Doerr**,** Don Hall, Dennis Smith, Leo Notenboom, Dick Eastman, Allen Wyatt, Greg Skalka, Stevbe Costello, Bill Crowe, WorldStart, Scambusters, APCUG, Microsoft Office art online, Newsletter is now Online at **[lccug.com/newsletters](http://www.lccug.com/newsletters)** or **[lccug.com](http://www.lccug.com)**

# **LCCUG ONGOING WORKSHOP**

**ALL ARE FREE AND OPEN TO THE PUBLIC**

# Problem Solving Workshop

#### **Date:Tuesday - May 20, 2104**

 **Time:** 5:30 - 8 pm **Instructor:** Micky Knickman, et al.  **Place:** Amherst Church of the Nazarene 210 Cooper Foster Park Rd.,44001

Learn how to repair or update your computer by changing hard drives, memory, CD ROMs, etc.

Members are encouraged to bring their computers anytime before 7:30 pm for assistance from Micky, Neil or other knowledgeable members.

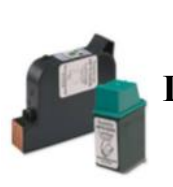

## **Computer Club News**

**Don't Forget to Bring in Your Used Ink Cartridges** 

### *LCCUG is collecting empty ink cartridges.*

Our Club is recycling used ink cartridges and using the rewards we earn to buy more prizes for the club raffle.

If you have empty ink cartridges laying around, please bring them to our meetings and any officer will gladly take them off your hands.

### *Recycle & Help Our Club, Too!*

# **MEMBERSHIP WITH LCCUG:**

Yearly dues are \$25.00. For more information contact:

> Dennis Smith Director of Membership, [membership@lccug.com.](mailto:membership@lccug.com)

Directions to Meetings: A map and directions to our meetings can be found on our Members' web page:

[www.lccug.com/members.](http://www.lccug.com/members) Just click on the link "[Meeting Locations & Directions"](http://www.lccug.memberlodge.com/Default.aspx?pageId=434170)

Volume 26 Issue 5| Page 10 May 2014 | **Interface**

<span id="page-10-0"></span>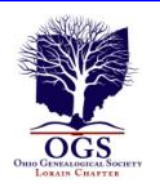

### **The Lorain County Chapter of OGS**

is having it's next meetings on :

#### **May 12 - "A Presidential Library with a Genealogical**

Slant: Rutherford B. Hayes Presidential Center"<sup>+</sup> Becky Hill, Head Librarian of the Hayes Presidential Library will discuss the genealogy research opportunities available in their collection.

#### **LOCATION**

North Ridgeville Library, 35700 Bainbridge Rd. North Ridgeville, Oh*io*. Meetings are free and open to the public. Social time is at 6:30 PM and the program begins at 7:00 PM.

Jean Copeland: **[jecopeland1975@gmail.com](mailto:jecopeland1975@gmail.com)**. or Pete Hritsko: **[hritsko@centurytel.net](mailto:hritsko@centurytel.n​et)**

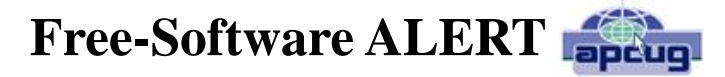

Member to Member Tip HAL-PC, Texas [www.hal-pc.com](http://www.hal-pc.com)

A new software contrivance was discussed at the Buildor-Buy SIG on Wednesday, January 22. Previously, when free software was offered, one was frequently referred directly to the programmer's website. In more recent times, one would notice that the desired software was accompanied by boxes to select additional software to download and install. At least you had a chance not to download the add-ons.

Then came the "installers." Here you couldn't directly access the desired software, but had to be subjected to advertisements and also other software you were virtually trapped into downloading in order to get to the free software that you wanted. CNET is infamous for this. Some of this unwanted software is almost as bad as viruses, Trojans, and worms. The most common "additives" include taskbars, driver updates, and performance improvers. It can be extremely pervasive.

Joe Whinery, a Co-Chair of the Build or Buy SIG, along with Gill Boyd, discussed a process to counter this:

1. Always check the download order to uncheck any unwanted software. Look for "boxes."

2. To install, select Custom instead of "Default" or "Automatic" or "Recommended" when downloading, so you can select what is to be downloaded.

3. Read each screen of the install operation.

4.Look for a "Decline" option (which may appear to

# **Picnic June 15th**

Our potluck picnic this year will be held in the picnic pavilion at the west end of Lakeview Park in Lorain closest to the lake. We have the pavilion for the entire day so think games, walks and good food. It should be warm the entire day.

This will be another fun picnic on the shores of Lake Erie where we can enjoy the beach, swimming, lawn bowling, the Rose Garden and of course good food with LCCUG providing the hotdogs and hamburgers. Plan on bringing a dish to share and your drinks. Plates, cups, cutlery and napkins will be provided.

A really, really reliable 'rumor' is that we will have all-youcan-eat cotton candy again this year. Yippee!

**Ed Baker, President of Lorain Foundation Inc., is scheduled to make a presentation about the Lorain Lighthouse this year.**

**If there is enough interest, a boat ride & tour of the Lighthouse may be added. There will be a fee for this.**

be grayed out, but is functional).

5. Decline these options

6. When the download is complete, Install, but DO NOT RUN the downloaded software, instead: Go to Control Panel, then Add/Remove Programs (Programs and Features in Win7 and 8).

7. Then SORT by date.

8. Examine the listing for the software that you WANTED. If there is anything else with the same date/time that you did not intentionally install, delete it.

Now you can safely run your desired program. This may seem like a chore but it is much easier than trying to undo something that infiltrated your machine.

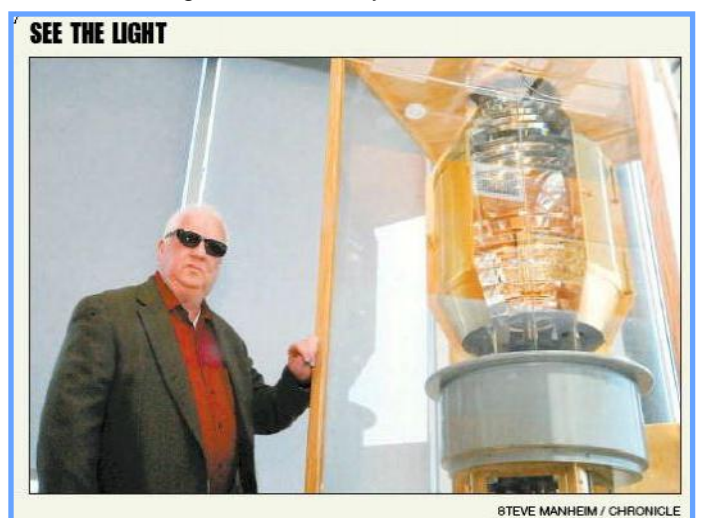

Ed Baker, president of Port of Lorain Foundation Inc., stands with the original Lorain Lighthouse lens, installed for display Thursday at the Lorain Port Authority. The lens was built in 1916.

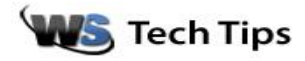

# Windows 8.1.1 – What's **New**

Thursday, April 24th, 2014 by **[cynthia](http://www.worldstart.com/author/cynthia/)** | Filed Under: **[Windows 8](http://www.worldstart.com/category/windows-8-2/)**

If you've got Windows 8.1, you'll want to make sure to run the update for Windows 8.1.1. It's not a huge change, 8.1 still works the same way that it did before, but there are still some nice new features.

The biggest change: Windows will now detect whether you are using a keyboard and mouse or a touchscreen and automatically boot up to the screen that works best with that device. Tablet users will go to the Metro/Modern user interface and keyboard users see the familiar desktop.

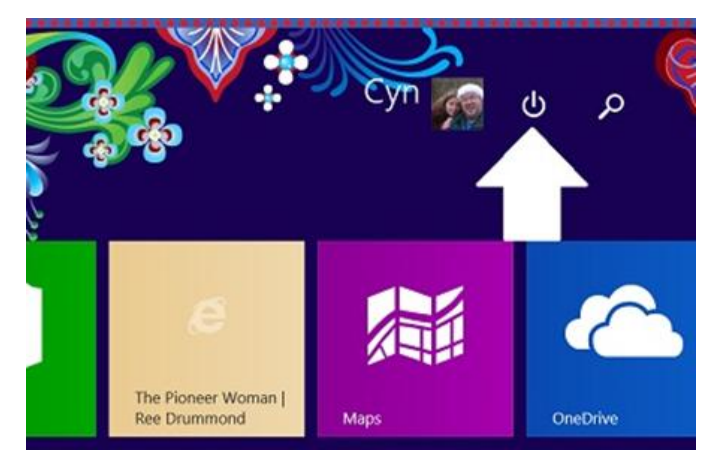

Users will also notice that the power button is now at the top of the Modern/Metro screen. You'll still have to choose settings to see it in the desktop mode.

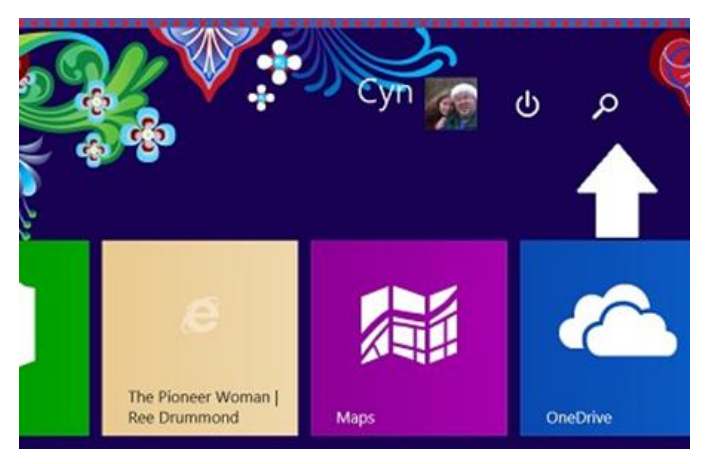

You will also see that the search icon is up at the top as well, making search just a click away for mouse users.

Windows apps will now feature the familiar X to close option. Just mouse over the top right corner to see it.

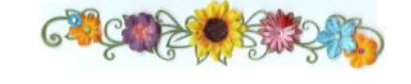

You can now also pin Metro/Modern apps to the taskbar in the desktop mode.

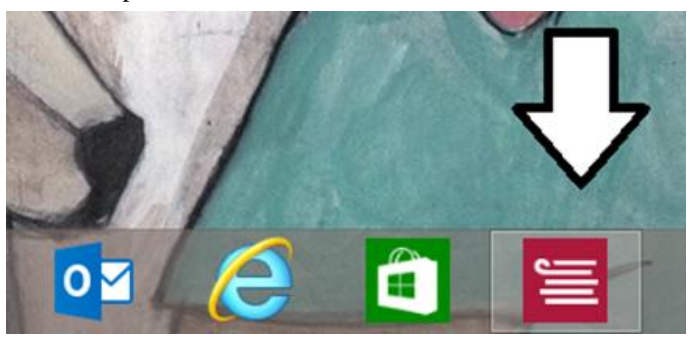

To pin, just click on the app on the start screen or in the all apps section and choose Pin to taskbar.

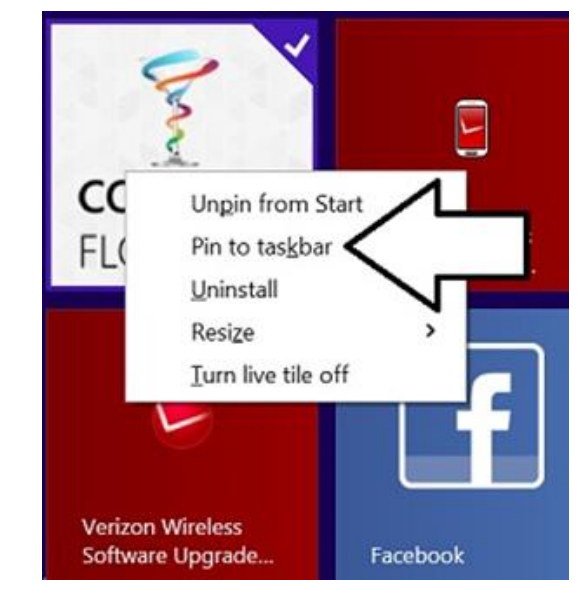

~ Cynthia

*Reprinted with permission from WorldStart. Visit <http://www.worldstart.com> and subscribe* 

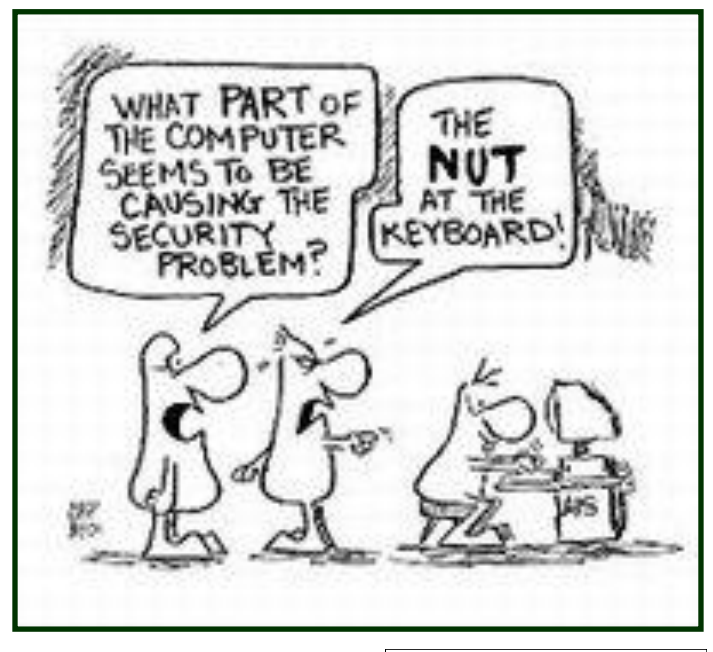

Volume 26 Issue 5| Page 12 May 2014 | **Interface**

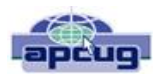

# Securing your iPad and/or iPhone

By Bill Crowe, 2<sup>nd</sup> Vice President, Sarasota PCUG, FL December 2013 issue, PC Monitor [www.spcug.org](http://www.spcug.org) [editor@spcug.org](mailto:editor@spcug.org)

It is an extremely good idea to secure your device (iPad or iPhone). If it is taken and not secure, then all the information can be and probably will be used if the person who took it has malicious intensions. Your entire list of contacts, emails, notes, everything on your device is now compromised. Let alone the fact that you may get a very large phone bill from your cellular provider.

There are steps you can and should take to protect your device(s). The first is to add a lock code. This will prevent anyone from using your phone unless they have the pass code. You can make this code a simple 4 digit code ore a more complex code, if desired. I prefer the simple 4 digit code. But not 1234 or 1111. Those are the first codes a thief will try.

In order to set up the code use the following steps. Go to **Settings>General>Passcode lock>turn Passcode on**. Then enter your passcode twice. Be sure to write down this code and keep it in a place you will be able to access. (Not on your device**). If you forget this code you will not be able to use your device**. And the Apple guys can only restore your device back to store conditions. Meaning that all your data is lost

One of the options on the **Settings>General>Passcode lock screen** is to "Erase data". If you turn on this feature, all data will be erased if there are 10 sequential unsuccessful attempts to enter the passcode. Use this at your own discretion.

Now you have your phone secure. When you wake up your phone and get to the lock screen, you need to enter a code. This is great. Now if you "lose" your phone all is not lost. At least your data is safe.

I like to believe that at least 80%-90% of the folks who find a device like this would like to return it. There is a way to let them know some information that may very well get your device back to you. This can be done by putting a note on your lock screen. See figure 1.

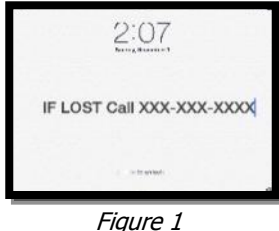

There are several ways to do this and I will cover a couple with you. The first way is to create a new note using the **Notes application** on your device. Then put text like "IF LOST CALL XXX\_XXX\_XXXX" in the middle of the note. Then take a picture of the page. You do this by pressing and holding the home button and the sleep/ wake (on/off) button at the same time and then releasing them. A picture will be taken of your screen and placed in your camera roll album.

Now you need to make that picture your lock screen wallpaper. Click Setting >Wallpapers and brightness. Then tap in the box below, choose wallpaper, tap camera roll in photos, and locate your picture and tab on it. Move and scale the picture using one finger to move and two fingers to make it larger or smaller. When it looks good to you, tap set as lock screen and you are done.

Another way to do this with a little more panache is to put text on a picture you have in your photos. This can be done using the App call "If Found Lock Screen". It costs \$0.99. Download

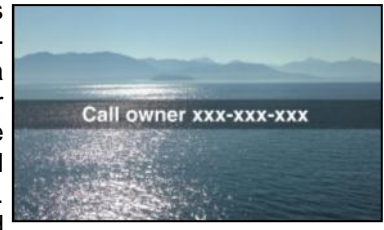

this application, tap on it and select a picture from your photos as directed. Tap on the box in front of the picture and enter the desired text then position the text. Now tap the pen on paper icon at the bottom left of the screen and position the text on the picture. Tap save and follow the directions that come up that tell you how to make this picture your lock screen.

Next month we will have an article on the actions to take if your device is taken by a bad guy. In order to prepare for that ensure your device has "Find My iPad/iPhone" turned on.

To enable "Find My iPad/iPhone"

- 1. Enable iCloud by going to Settings>iCloud, and entering your Apple ID and Apple passcode(password)
- 2. Turn on Find My iPad

### *Interesting Internet Find*  November

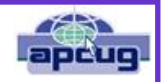

Steve Costello, President / Editor, Boca Raton Computer Society, Florida November 2013 issue, Boca Bits <http://ctublog.sefcug.com/>[editor@brcs.org](mailto:editor@brcs.org)

WPA2, WEP, and Friends: What's The Best Way To Encrypt Your Wi-Fi?

This post from MakeUseOf explains the various options to encrypt your wi-fi, and what the best is.

[http://www.makeuseof.com/tag/wpa2-wep-and-friends-whats](http://www.makeuseof.com/tag/wpa2-wep-and-friends-whats-the-best-way-to-encrypt-your-wi-fi/) [-the-best-way-to-encrypt-your-wi-fi/](http://www.makeuseof.com/tag/wpa2-wep-and-friends-whats-the-best-way-to-encrypt-your-wi-fi/)

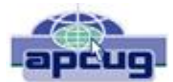

# Clouded Judgment

By Greg Skalka, President, Under the Computer Hood UG, California December 2013 issue, DriveLight [www.uchug.org](file:///C:/Users/Pamela/Desktop/LCCUG%202014%20NLers/May%20NL%202014/www.uchug.org) [president@uchug.org](file:///C:/Users/Pamela/Desktop/LCCUG%202014%20NLers/May%20NL%202014/president@uchug.org)

#### **Clouded Judgment**

The latest trend in computer operation and data storage is "in the cloud". This refers to storage of files not on your local computer hardware, but on remote servers which are accessed through the Internet. The cloud can be used to store your files so they can be accessed from anywhere, not just from your own computer. Applications can be stored and run through the cloud, requiring less sophisticated local hardware.

Almost all computer users today presently use the cloud, and many probably don't realize it. There are of course the online file storage sites which many use for storing and sharing photos. Any photos you view that are not in your computer, tablet or smartphone's local memory or hard drive are coming from the cloud. Videos you watch from YouTube, Netflix or other web sites originate in the cloud. All the information you posted to Facebook about your personal activities now resides in the cloud. Anytime you play one of the games associated with the Google Doodles, those changes made to the Google home page logo to celebrate or commemorate something, you are play a game in the cloud. In reality, the cloud is the Internet.

#### **Silver Linings**

There are a lot of advantages to cloud storage and operation for the computer user. With your files stored on a hard drive in someone else's server, you don't need to have as much hard drive space of your own. Most online services, including Google, Yahoo and Amazon, provide some free cloud storage to their account holders. Having your files in the online storage provided by these companies allows access to your files from any computer connected to the Internet. If your computer is stolen or fails, your files are still safe in the cloud. This can be a great means of data back-up, and most software back-up programs now include a cloud option and online storage space for their customers.

Watching media content from the cloud has many advantages over local content. A vast array of movies and videos can be available to view over the Internet without the hassle of loading and storing on your local hard drive.

Many programs that you might otherwise have had to

install and run from local storage space on your computer can now be run over the Internet, often through a web browser. Web mail is one example of a cloud application. With an email client like Outlook or Thunderbird installed on your computer, you can download and read your Gmail email and store it on your PC. Should something happen to your PC, however, your stored messages may be lost. By using the web mail online application for Gmail instead, you can always access your new and stored messages from any PC connected to the Internet.

More and more companies are providing cloud-based applications. Cloud software allows users to save local disk space, avoid installation issues, buy on a subscription basis and always have the most current version. For software makers, cloud subscription software lowers distribution costs and provides continuous revenue streams. In addition to the traditional versions installed on your PC, Intuit now provides a web version for all of its TurboTax programs. Office 365 is Microsoft's cloud version of its Office software suite. It allows users to buy a subscription to their productivity software and run it from the Internet, with access for up to five PCs and five mobile devices. This allows users to have access to the most current Office software on a yearly of even monthly basis, with 20 GB of online storage for documents.

Another advantage of cloud computing is that the hardware requirements are lower, allowing computing devices that are less expensive and more mobile to be used. Tablet computers and smartphones don't have internal hard drives and their internal Flash memory space is limited, so cloud file storage is almost a necessity. Google's low-cost Chromebook computers are specifically made for cloud computing. The latest version, built by HP, has 16 GB of Flash memory, no hard drive and is priced at \$279. It runs Google's Chrome OS and relies on applications that run online like Gmail and Google Docs, with most data files stored in the cloud. With lower hardware requirements, cloud devices like this can be cheaper, lighter and have greater battery life.

#### **Dark Clouds**

Unfortunately, there are a number of downsides to the cloud computing scenario. All those files you stored on someone else's server are now no longer fully under your control. Cloud services companies are occasionally acquired, sold and shut down, so you may not be able to depend on your data being there when you need it. Cloud providers can also have access problems outside of your control, causing you to lose access to your data, perhaps at critical times. If your web email provider is down, you lose all email access. If you in-

*(Continued on page 15)*

#### *(Continued from page 14) Clouded Judgment*

stead use an installed email client, you at least have access to the email archived on your PC.

With your data in the cloud, not only can there be problems for you to access your data, there can also be unintended access to your data by others. Since the terms of service are often unintelligible, you may not have full certainty that your data won't wind up in places you didn't intend it through intentional actions by the cloud companies. And you really don't know what might happen to your data if the company's servers are hacked. It is therefore risky to put sensitive personal information in the cloud, even if it is encrypted, as it could be compromised through no fault of your own.

Another problem with cloud computing is that it requires an Internet connection (often through Wi-Fi only) to do anything useful. If you can't get online, all those files and photos of yours in the cloud might as well be on the moon. That Chromebook laptop may be small and light, but unless it can get a Wi-Fi signal (it has no wired Ethernet connector), it is pretty much useless dead weight, as most of its apps run over the Internet. Other Wi-Fi devices like most tablet computers have the same issue. Even with a cellular-connected tablet or smartphone, a good connection is never guaranteed. I recently found this to be the case in the lower decks of the U.S.S. Midway Aircraft Carrier Museum. If you want to be sure you can watch a movie on your tablet during your next plane flight, you'd better load it on the device.

The performance of web-based applications is often much worse than that of apps running on your local hardware. This is especially true if your Internet connection is poor. Even with good connections, some web sites always appear to be slow. I much prefer to use a local email client for my email as my email provider's web mail site is so slow to respond.

#### **Clearing the Air for Personal Clouds**

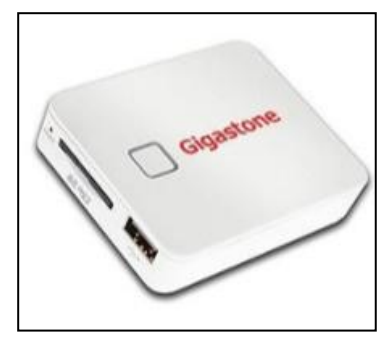

In spite of the drawbacks, the trend towards computing devices that are more mobile yet storagelimited, like tablets and smartphones, is accelerating this push into the cloud. External USB hard drives and Flash drives may be popular storage accessories for laptops,

but few tablets have USB connections. A new class of external storage devices promises to expand the local storage for Wi-Fi devices like tablets, smartphones, Chromebooks and even laptops. These devices combine the bulk storage of a hard drive or Flash memory with a Wi-Fi hot spot to create your own personal cloud.

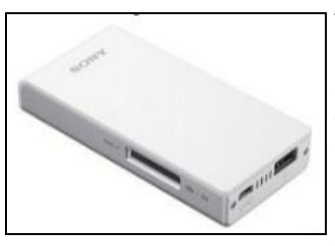

The Gigastone Smartbox ([http://www.gigastone.com/;](http://www.gigastone.com/)  \$45) combines an SD memory socket with an 802.11 b/ g/n hot spot and a lithium ion battery. It allows up to six Wi-Fi devices to connect and share up to 32 GB of SDHC

memory, providing handy file sharing and streaming. It can even provide a back-up power source for USBpowered devices.

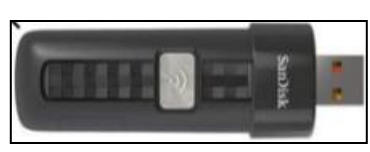

The Sony WG-C10 Portable Wireless Server [http://www.sony.net/](http://www.sony.net/Products/ws/en_us/pwsintro) [Products/ws/en\\_us/](http://www.sony.net/Products/ws/en_us/pwsintro) [pwsintro;](http://www.sony.net/Products/ws/en_us/pwsintro) \$80) does all

that the Smartbox does for eight simultaneous users, and adds a port to share a USB Flash drive.

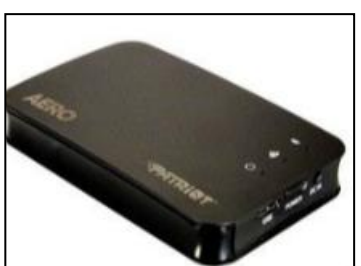

SanDisk's SDWS2 Connect Wireless Flash Drive [\(www.sandisk.com/](http://www.sandisk.com/products/wireless/) [products/wireless/fl](http://www.sandisk.com/products/wireless/)ashdrive, \$60) does the same

as Sony but can't charge other devices. The Kingston Digital MobileLite Wireless Flash Reader

[\(www.kingston.com/us/usb/wireless;](file:///C:/Users/Pamela/Desktop/LCCUG%202014%20NLers/May%20NL%202014/www.kingston.com/us/usb/wireless) \$60) and Wi-Drive (\$60 for 32 GB) are similar products.

Another class of mobile storage devices uses a hard drive instead of Flash memory, providing much more storage capacity. This includes the Patriot Aero Wireless Mobile Drive (www.patriotmemory.com; \$150 for 500GB), a 500 GB or 1 TB USB3 external hard drive that serves to up to five wireless users. Other similar devices include the Corsair Voyager Air (www.corsair.com/voyager-air ) and the Seagate Wireless Plus [\(www.seagate.com\)](http://www.seagate.com).

In spite of drawbacks, a greater use of portable devices means an increase in cloudiness in the computer world. To avoid operating in a dangerously obscuring fog, good judgment must be used in determining how and where to access the cloud and what data to store there. Personal clouds like the wireless mobile storage devices now available can be a safe and convenient storage alternative for use with mobile devices.

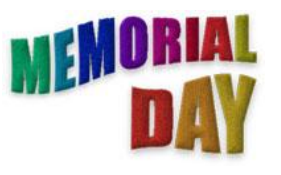

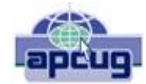

### *Continued* Interesting Internet Finds - November

Steve Costello, President / Editor, Boca Raton Computer Society, Florida November 2013 issue, Boca Bits <http://ctublog.sefcug.com/> [editor@brcs.org](mailto:editor@brcs.org)

### **HOWTO: Extend Laptop Battery Life**

Bob Rankin talks about making your laptop battery last longer.

http://askbobrankin.com/ howto extend laptop battery life.html

### **What's in your toolkit?**

Leo A. Notenboom shows what is in his toolkit, and talks about what you should have in yours. Discs, operating systems, anti-malware tools, and other utilities, for emergencies.

#### <http://askleo.com/whats-in-your-toolkit/>

#### **How to Speed Up Any Android Phone By Disabling Animations**

HowToGeek tells how to speed up any Android phone.

[http://www.howtogeek.com/175033/how-to-speed](http://www.howtogeek.com/175033/how-to-speed-up-any-android-phone-by-disabling-animations/)[up-any-android-phone-by-disabling-animations/](http://www.howtogeek.com/175033/how-to-speed-up-any-android-phone-by-disabling-animations/)

#### **How To Fix Flash Player Crashes Issue in Google Chrome**

I was having the crash problem, and this MakeTechEasier post, gave me the solution. Things are much better now.

[http://www.maketecheasier.com/fix-flash-player](http://www.maketecheasier.com/fix-flash-player-crashes-issue-in-chrome/)[crashes-issue-in-chrome/](http://www.maketecheasier.com/fix-flash-player-crashes-issue-in-chrome/)

### **Simple Questions: What is the Clipboard in Windows & How to Manage It?**

7tutorials answers the question, and provides some clipboard management options.

[http://www.7tutorials.com/simple-questions-what](http://www.7tutorials.com/simple-questions-what-clipboard-windows-how-manage-it)[clipboard-windows-how-manage-it](http://www.7tutorials.com/simple-questions-what-clipboard-windows-how-manage-it)

### **A close look at Gmail's new Google Drive integration for attachments.**

If you use Gmail, you have noticed by now that attachments are handled differently. ghacks takes an in depth look at how Gmail now handles attachments in this post.

[http://www.ghacks.net/2013/11/13/close-look](http://www.ghacks.net/2013/11/13/close-look-gmails-new-google-drive-integration-attachments/)[gmails-new-google-drive-integration-attachments/](http://www.ghacks.net/2013/11/13/close-look-gmails-new-google-drive-integration-attachments/)

\*\*\*\*\*\*\*\*\*\*

Most Fridays, more interesting finds will be posted on the Computers, Technology, and User Groups Blog:

[http://ctublog.sefcug.com/tag/interesting-internet](http://ctublog.sefcug.com/tag/interesting-internet-finds/)[finds/](http://ctublog.sefcug.com/tag/interesting-internet-finds/)

The posts are under Creative Commons licensing.

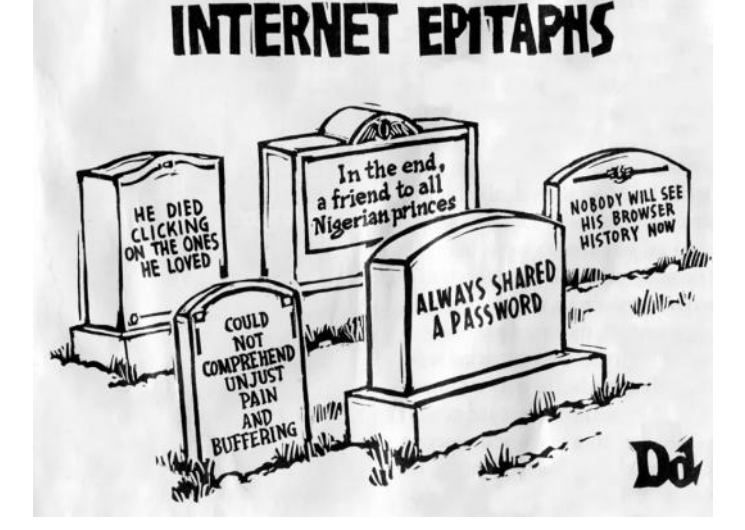